*Transformación curricular, una apuesta por la calidad educativa.*

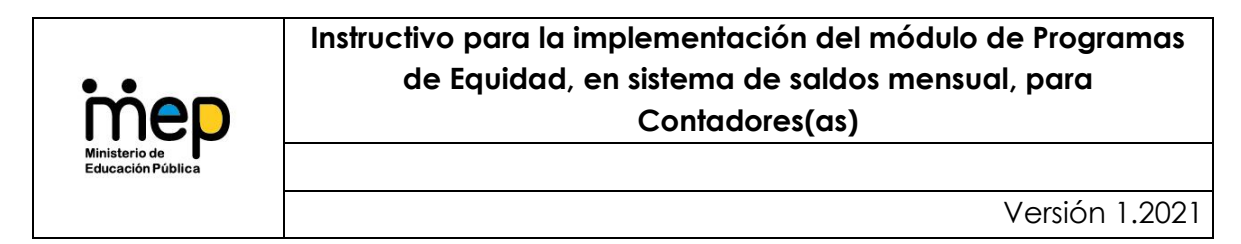

## **Introducción**

De acuerdo con el requerimiento 4.6 del informe DFOE-SOC-IF-00026-2018 de la Contraloría General de la República, concerniente a la "Auditoría de carácter especial acerca de los Programas de Equidad ejecutados por el Ministerio de Educación Pública", que señala:

*4.6 Definir e implementar mecanismos de control concretos sobre el uso de los fondos que administran las Juntas de Educación y Juntas Administrativas. Mecanismos que deberán considerar al menos mejoras al sistema Transferencias, Comedores y Transporte Estudiantil (TCTE). Para acreditar el cumplimiento de esta disposición, deberá remitirse a esta Contraloría General, a más tardar al 29 de marzo de 2019, una certificación que acredite que dichos mecanismos de control fueron definidos, y al 29 de noviembre de 2019, una certificación que acredite que los citados mecanismos fueron debidamente implementados.*

Aprovechando el desarrollo tecnológico existente para el registro de saldos de la Ley 6746, se desarrolló, el módulo para los Programas de Equidad, dentro del sistema en línea en mención, en colaboración con un equipo técnico del MEP (Departamento de Gestión de Juntas, Departamento de Gestión de Transferencias, Departamento de Sistemas de Información y Dirección de Programas de Equidad), Fundación Caricaco (Gente), Representante de las Direcciones Regionales de Educación y Desarrolladores del sistema.

El propósito, por tanto, es la sistematización de los recursos girados por la Dirección de Programas de Equidad (DPE), por medio del reporte mensual de saldos, para contar con la información centralizada y expedita para fortalecer la toma de decisiones por parte de la DPE y las autoridades del MEP.

Actualmente los reportes se remiten por parte de las Juntas de Educación y Juntas Administrativas en formularios elaborados en línea una vez al año, generando errores en la información que impiden procesar la misma oportunamente.

## *Transformación curricular, una apuesta por la calidad educativa.*

La puesta en marcha de este módulo se realizó incluyendo lo correspondiente a la Dirección de Programas de Equidad, en el Sistema Mensual de Saldos que ya opera para la Ley 6746, el cual ha brindado información importante durante los primeros meses de funcionamiento, para la toma de decisiones de las autoridades del MEP, permitiendo conocer información financiera detallada de las Juntas, que permiten plantear acciones dirigidas al uso racional de los fondos que se transfieren a esos órganos auxiliares de la Administración Pública.

Este sistema viene a mejorar el control de los recursos asignados por los programas de Equidad, permitiendo monitorear, mensualmente, los saldos disponibles en las cuentas de las juntas, de manera que se dé un uso más eficiente de los recursos que se transfieren a las Juntas de Educación y Juntas Administrativas, para ejecutar los Programas de Equidad.

Ese proceso, se desarrolla desde el ámbito de competencia según lo dispuesto en el Decreto Ejecutivo Nº 38170-MEP, en su artículo 144, entre las funciones que atiende la Dirección de Programas de Equidad, se encuentra el control de los recursos, según se desprende en los incisos f), h) y o):

f) Establecer los mecanismos de control requeridos y velar por el uso racional de los recursos destinados a la prestación de los servicios.

h) Velar porque los recursos girados a las Juntas de Educación y las Juntas Administrativas, destinados a la prestación de los servicios, sean utilizados de manera eficiente, transparente y oportuna.

o) Dictar los lineamientos técnicos, directrices y manuales de procedimientos requeridos para orientar la asignación, uso, supervisión y control de los recursos públicos canalizados a las Juntas de Educación y Juntas Administrativas, en temas de su competencia.

### **Mejoras que contempla este proceso:**

- Facilidad en el ingreso de datos de la información financiera de las Juntas de Educación y Juntas Administrativas.
- Minimizar el riesgo de error en el cálculo de montos.
- Consolidación de datos en un solo reporte.
- Informes sistematizados.
- Información a tiempo.

Por lo expuesto, la DPE presenta el documento titulado "Instructivo para la implementación del módulo de Programas de Equidad, en sistema de saldos mensual, para Contadores".

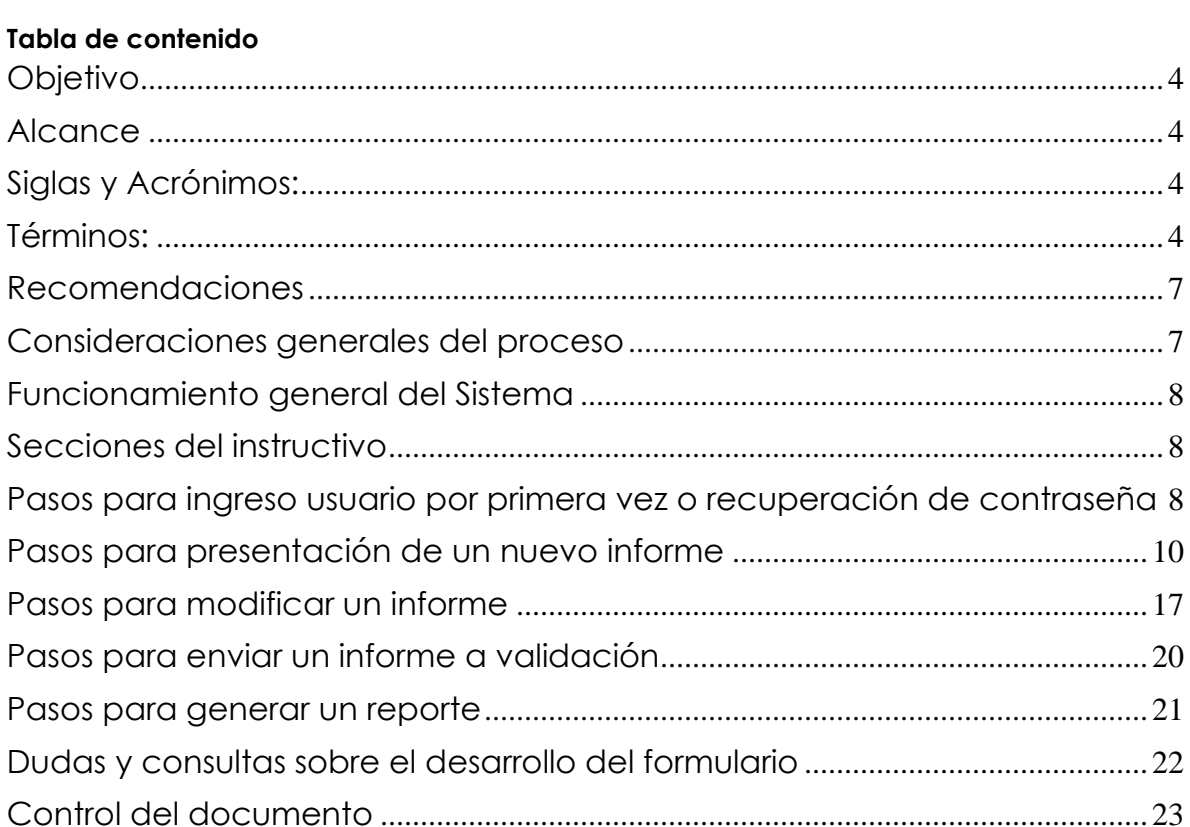

 *Transformación curricular, una apuesta por la calidad educativa.*

# <span id="page-3-0"></span>**Objetivo**

Orientar al Tesorero-Contador de las Juntas de Educación o Juntas Administrativas, para completar adecuadamente el informe de saldos de los Programas de Equidad, a presentar mensualmente a las Direcciones Regionales de Educación, por medio del **Sistema Mensual de Saldos**.

# <span id="page-3-1"></span>**Alcance**

Será de aplicación para los Tesoreros-Contadores de cada una de las Juntas de Educación o Juntas Administrativas.

# <span id="page-3-2"></span>**Siglas y Acrónimos:**

DPE: Dirección de Programas de Equidad DIG: Dirección de Informática de Gestión DAN: Departamento de Alimentación y Nutrición DTE: Departamento de Transporte Estudiantil DSyC: Departamento de Supervisión y Control DGJ: Departamento de Gestión de Juntas DGT: Departamento de Gestión de Transferencias DSI: Departamento de Sistemas de Información DSAF: Departamento de Servicios Administrativos y Financieros DRE: Dirección Regional de Educación SWJ: Sitio Web de Juntas PANEA: Programa de Alimentación y Nutrición del Escolar y del Adolescente SMS: Sistema Mensual de Saldos

# <span id="page-3-3"></span>**Términos:**

**Código Presupuestario:** Es el código presupuestario al cual se giran los recursos. Cuando un contador ingresa al sistema, solo se le van a desplegar las Direcciones Regionales y códigos presupuestarios en donde se encuentra registrado que brinda sus servicios a las Juntas.

Si el código no tiene satélites, debe escoger de los códigos que se le muestran, por ejemplo, el 2315-00 o 4216-00, pero si el código tiene uno o varios satélites, debe escoger el correspondiente al cual debe reportar la información, por ejemplo, si el código principal es 2315-00 pero debe reportar un satélite debe escoger de la lista el 2315-01 o 2315-03.

 *Transformación curricular, una apuesta por la calidad educativa.*

**Transferencia mensual:** corresponde al monto recibido en la cuenta del mes a reportar.

Si no se les transfirió en el mes a registrar, deben indicar "0". En caso de que Programas de Equidad les haya notificado la aplicación de algún rebajo y por tal motivo no se realice transferencia, deben indicar "0" en dicha casilla. El registro que demostrará el uso de dicho monto como un rebajo, serán las facturas pagadas.

**Ajuste:** Corresponde a los ajustes que requiera hacer una Junta para reflejar el **saldo real de los recursos**. Por ejemplo, producto de algún error en la información brindada en un informe anterior. Una vez realizado el ajuste, se debe utilizar el espacio de "Comentarios" para justificar el motivo del ajuste. Solo se requiere información relacionada con los recursos transferidos por la Dirección de Programas de Equidad.

Para registrar los datos de Programas de Equidad **por primera vez,** deberán consignar, para cada subsidio, el **superávit acumulado al 31.12.2021** (saldo disponible en las cuentas de las juntas, considerando el rebajo por los pagos pendientes por hacer del 2021(comprometidos)).

Esta es la única casilla del sistema que permite registrar datos en negativo.

**Facturas pagadas:** Corresponde al monto total de las facturas pagadas para el mes que está reportando datos. Se debe reportar un único monto global por subsidio y fuente de financiamiento (suma de las facturas pagadas para el mes que se están reportando y para el subsidio correspondiente).

**Facturas pendientes:** Corresponde al monto total de las facturas pendientes de pagar, únicamente para el mes que está reportando datos, con el fin de conocer si el saldo reportado está libre de compromisos.

En el reporte de saldos del mes siguiente no se deberán registrar como facturas pagadas, dado que se presume como un monto comprometido y el sistema automáticamente las rebajará del disponible.

**Reserva:** Corresponde al ahorro (acumulación de recursos durante varios meses) que hace una Junta para poder adquirir bienes y servicios para la atención de necesidades del centro educativo, las cuales no puedan ser cubiertas por los recursos de un solo mes.

Se debe justificar en el espacio de "Comentarios": el fin de los recursos, cuál es el monto que se estima se requiere en total para este gasto y la posible fecha de inicio

### *Transformación curricular, una apuesta por la calidad educativa.*

de la contratación respectiva. También es importante señalar que estos gastos deben estar incluidos dentro del PAT de la Institución.

En el caso de Programas de Equidad, se podría presentar **únicamente** para los subsidios de: Equipamiento (cuando se esté iniciando un proceso de contratación y aún no se tengan facturas emitidas), huertas (cuando se esté iniciando un proceso de contratación y aún no se tengan facturas emitidas), servidoras, en caso de que del pago de los salarios de las servidoras quede un remanente y lo guarden para pago de aguinaldo y cargas sociales.

**Facturas acumuladas sin pagar:** Corresponden a la suma de las facturas pendientes de pago, **acumuladas** al cierre del mes. Es diferente a la casilla de "facturas pendientes", ya que no es solo el registro de las pendientes de pago en el mes para el cual se está registrando la información, sino de las acumuladas, incluso de meses anteriores, que no se han cancelado, por lo que es obligatorio indicar el detalle de estas acumuladas en los "comentarios".

Esta casilla deberán **actualizarla**, cada mes, indicando en "Comentarios", el motivo por el cual no han realizado la cancelación de dichos compromisos (como falta de conformación de la Junta), así como: el detalle de las facturas, las fechas de emisión de estas, el detalle y el monto. Por ejemplo, *1. Factura N° 123, del 01.02.2022, corresponde al pago pendiente de factura de abarrotes, monto ¢500. Está en revisión la exoneración del IVA. 2. Factura N° 234, del 02.02.22, para el pago de factura por compra de alimentos, que está siendo corregida por el proveedor a falta de incluir 1 producto, monto ¢1000.*

Los datos consignados en esta casilla no generarán variación (suma ni resta) al resto de casillas del informe, es información requerida por la Dirección de Programas de Equidad, para el seguimiento correspondiente.

**Gasto corriente:** Comprende las erogaciones no recuperables que se destinan a la remuneración de los factores productivos, adquisición de bienes y servicios y transferencias, para atender las actividades ordinarias de producción de bienes y prestación de servicios que son propias del sector público. Los bienes y servicios clasificados en esta partida tienen una vida prevista inferior a un año, por lo que no forman parte de los bienes duraderos.

**Gasto de capital:** Comprende las erogaciones no recuperables para la adquisición o producción de bienes duraderos, destinados a un uso intensivo en el proceso de producción durante un largo período de tiempo. Estos gastos implican aumentos en los activos, mejoras en los ya existentes y la prolongación de su vida útil, a fin de incrementar la capacidad productiva o de servicio de las instituciones públicas.

## *Transformación curricular, una apuesta por la calidad educativa.*

Incluye los gastos por concepto de compra de bienes y servicios asociados a la formación de capital, así como las transferencias de capital.<sup>1</sup>

## <span id="page-6-0"></span>**Recomendaciones**

- No utilizar el buscador de Internet Explorer
- Utilizar buscador de Google Chrome o Mozilla
- Validar que el correo este correctamente registrado en la DRE.

## <span id="page-6-1"></span>**Consideraciones generales del proceso**

## ¿Qué es el sistema de saldos?

Es un sistema informático que permite la recopilación de la información financiera de las Juntas de Educación y Juntas Administrativas, que reciben fondos públicos, del Ministerio de Educación Pública, para el correcto funcionamiento de los centros educativos públicos.

¿Quiénes tiene acceso?

- Usuarios Administradores
- Usuarios Regionales
- Usuarios Supervisores
- Contadores

¿Qué programas contempla el módulo de Programas de Equidad?

- Programa de Alimentación y Nutrición del Escolar y del Adolescente
	- o Subsidio para compra de alimentos,
	- o Subsidio para contratación de personas servidoras de comedores estudiantiles,
	- o Subsidio para equipamiento para comedores estudiantiles
	- o Subsidio para huertas estudiantiles.
- Programa de Transporte Estudiantil
	- o Subsidio para transporte estudiantil
- Programa de Integración
	- o Subsidio Ayudas Técnicas

<sup>&</sup>lt;sup>1</sup> Ministerio de Hacienda. (2004). Clasificador económico del gasto del sector público.

 *Transformación curricular, una apuesta por la calidad educativa.*

## <span id="page-7-0"></span>**Funcionamiento general del Sistema**

El sistema busca que las Juntas por medio de sus Contadores, presenten al cierre de cada mes, el saldo libre de cada una de las Juntas de Educación y Juntas Administrativas, **una vez deducido todas las obligaciones pagadas y por pagar durante el mes de presentación del informe**.

El sistema calcula automáticamente el Saldo Anterior, Saldo Actual y Saldo Disponible con base a la información alimentada mes a mes.

## <span id="page-7-1"></span>**Secciones del instructivo**

1. Iniciando en el sistema (Pasos para ingreso usuario por primera vez o recuperación de contraseña)

<span id="page-7-2"></span>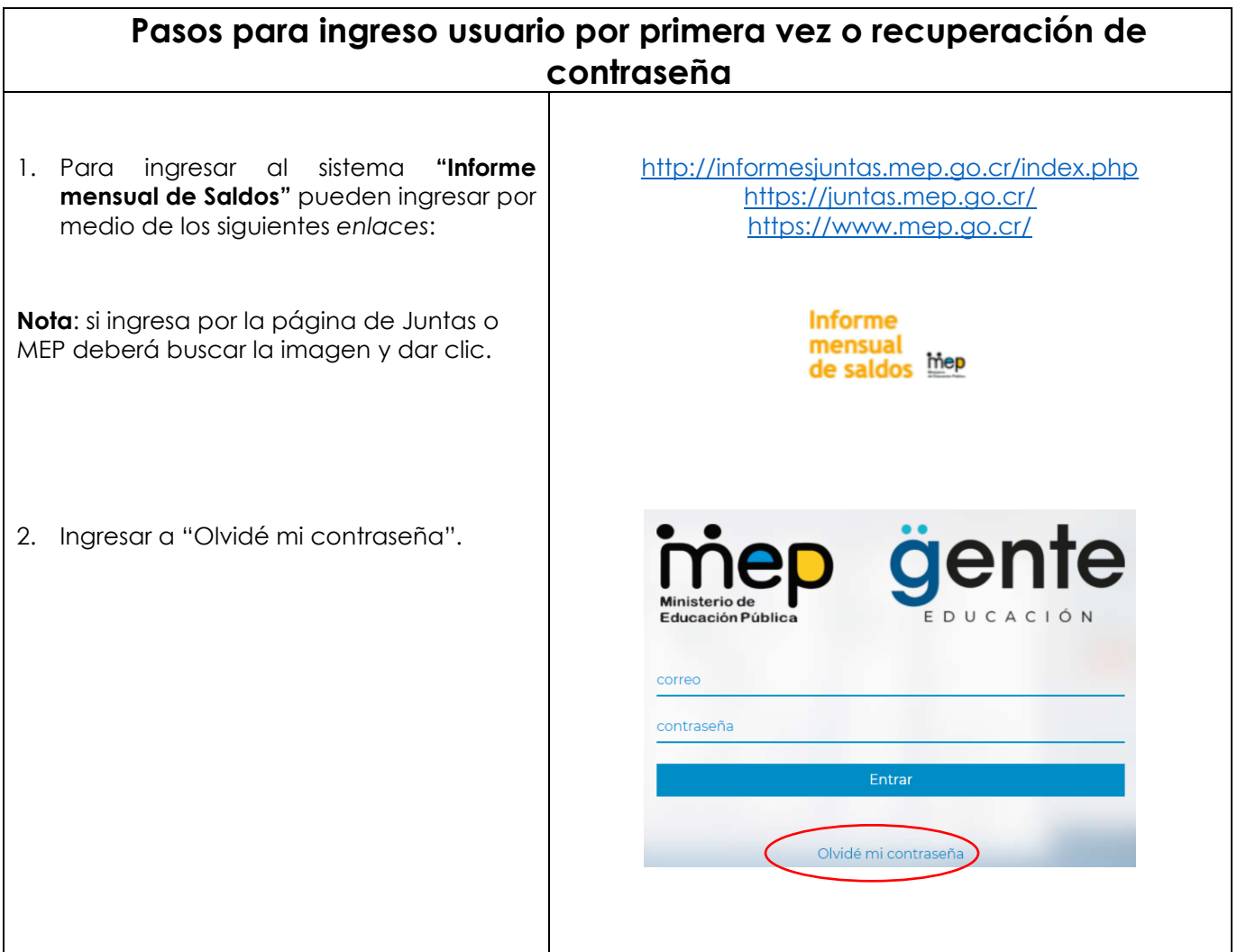

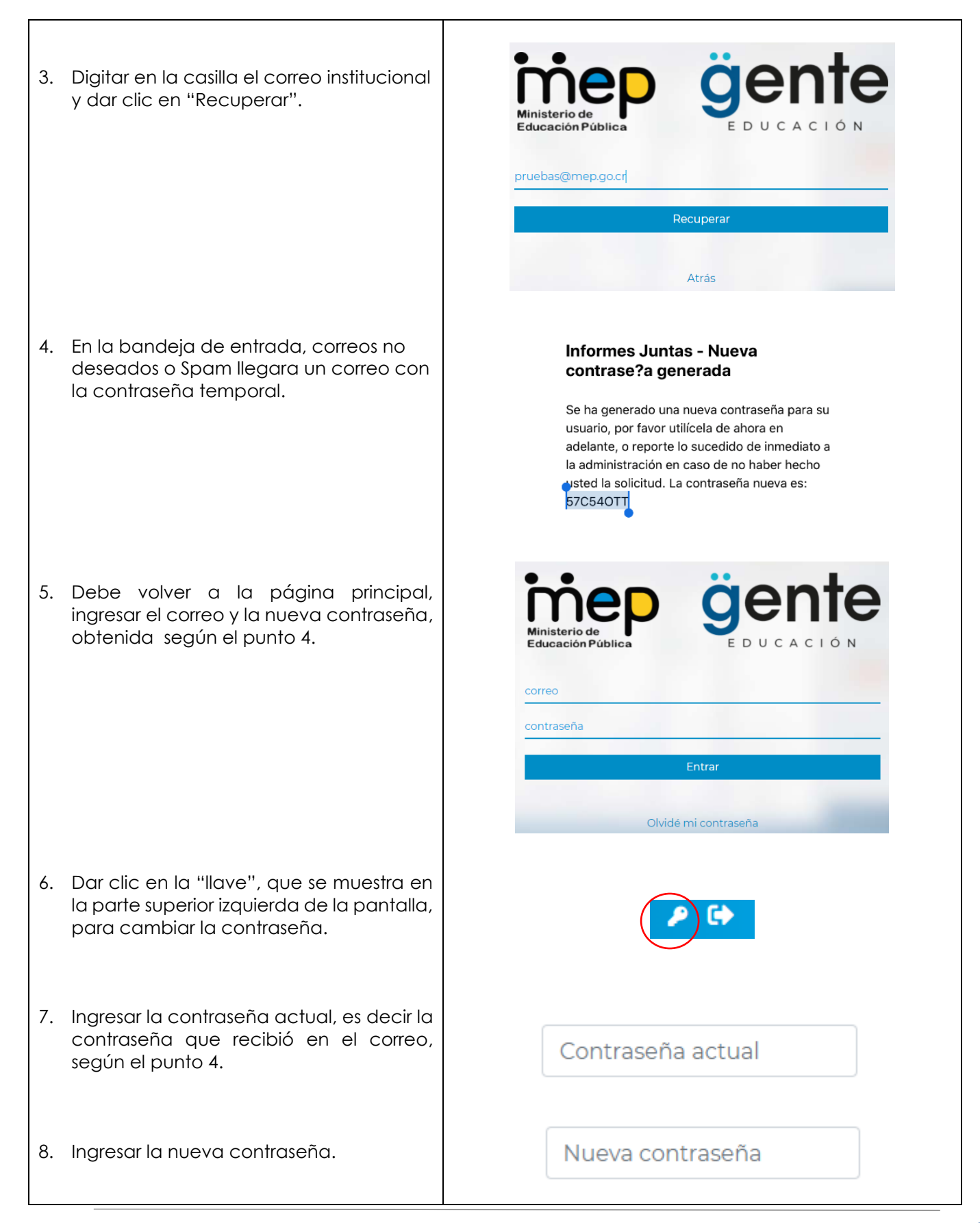

 *Transformación curricular, una apuesta por la calidad educativa.*

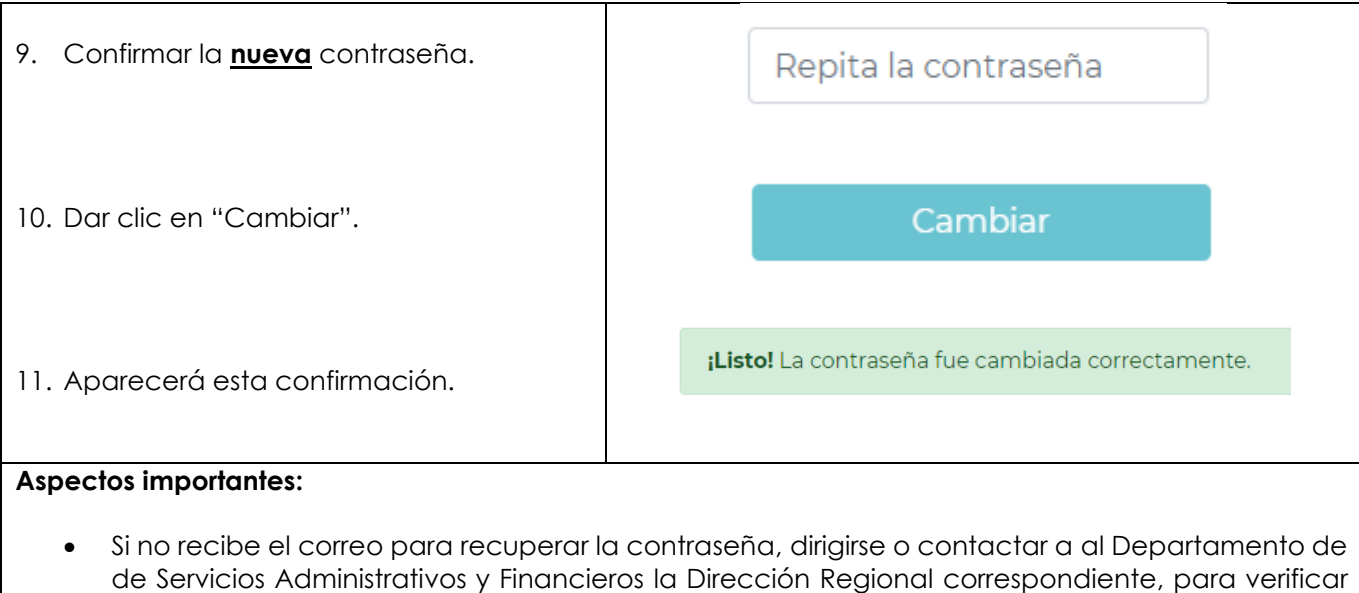

- Se recomienda, para mayor seguridad, que la clave mínimo contenga ocho caracteres, además que contenga al menos un número y un símbolo.
	- 2. Pasos para presentación de un nuevo informe

que el correo electronico registrado en el sistema TCTE sea el correcto.

<span id="page-9-0"></span>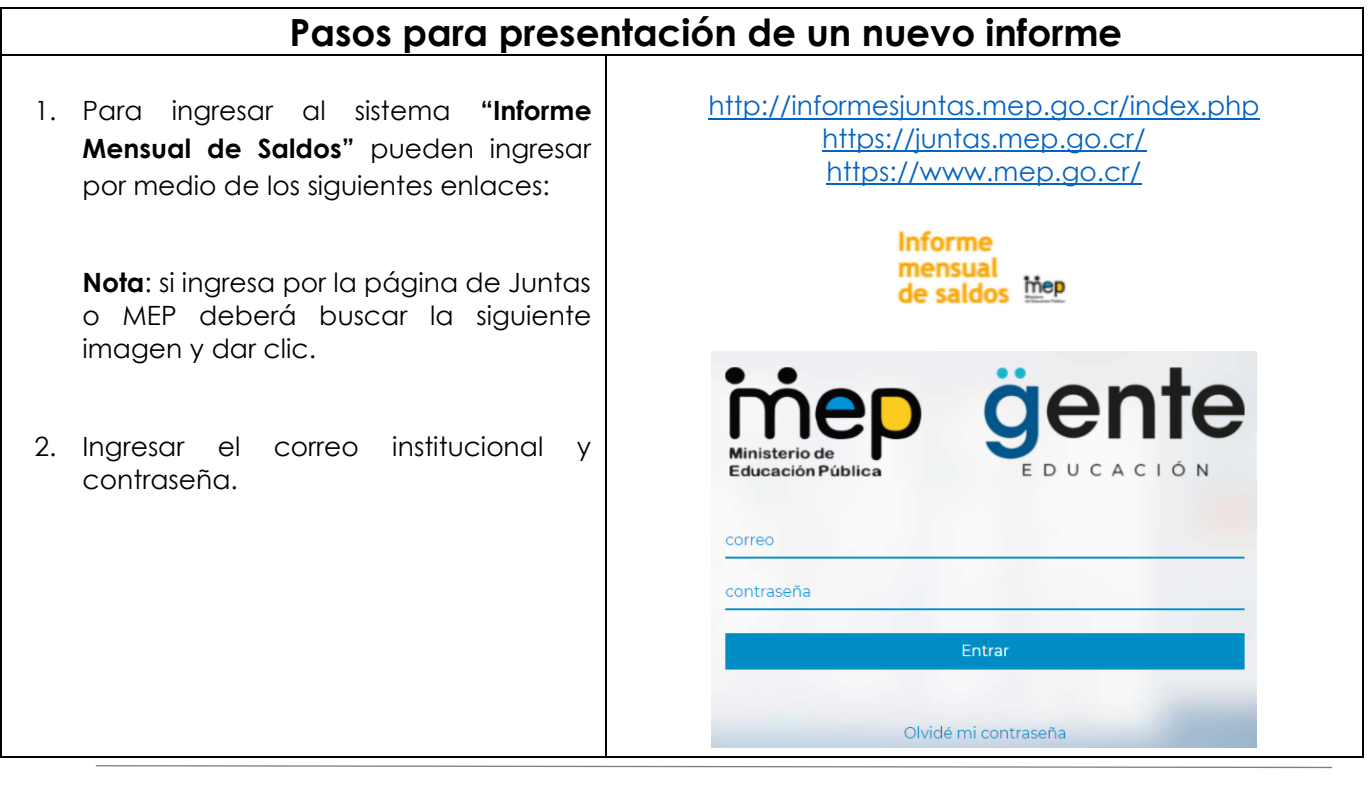

**San José, Merced, sobre Paseo Colón, avenida primera entre calles 22 y 24 Bis, edificio Torre Mercedes, piso X, central telefónica: 2233-6027, correo electrónico: DPE@mep.go.cr**

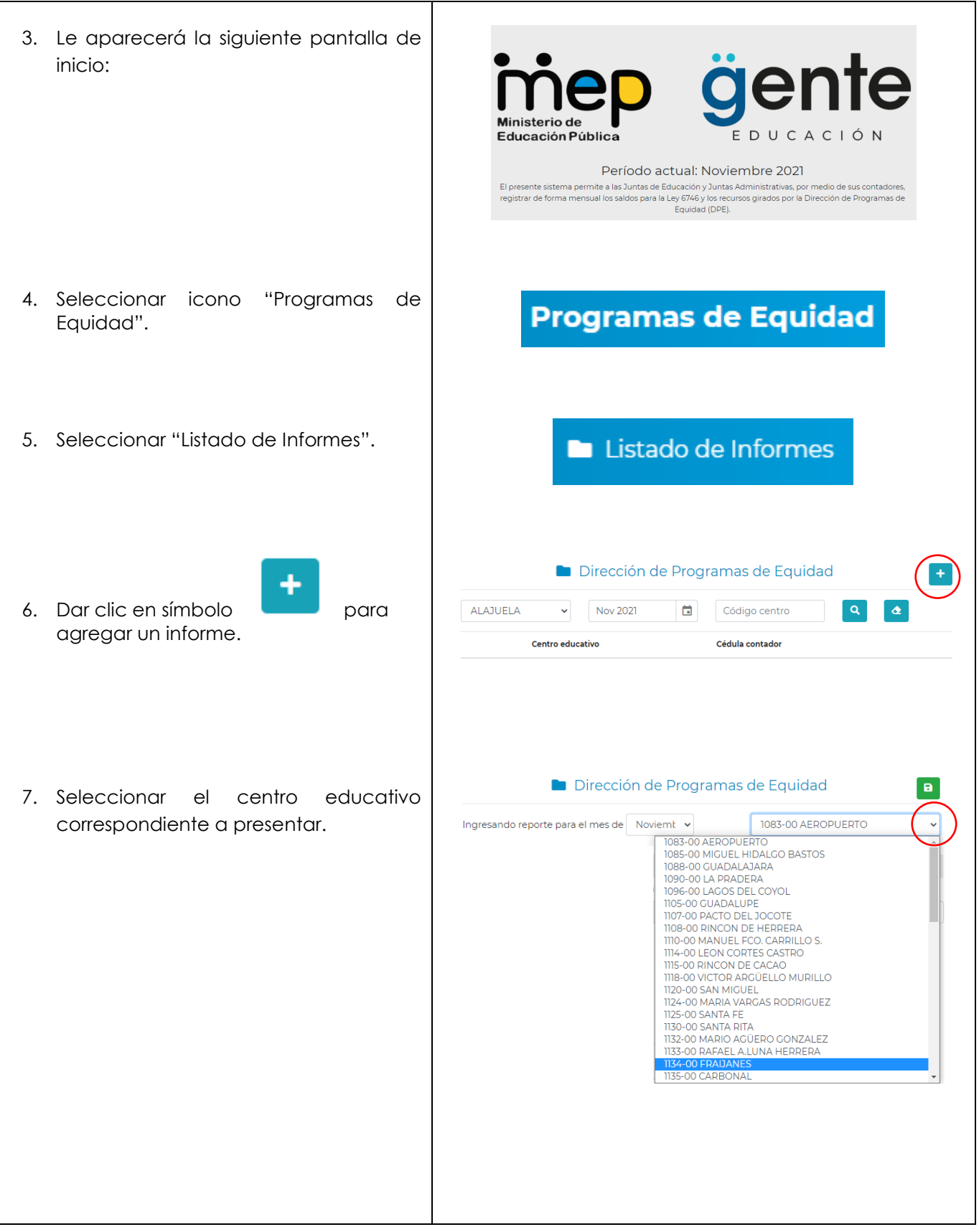

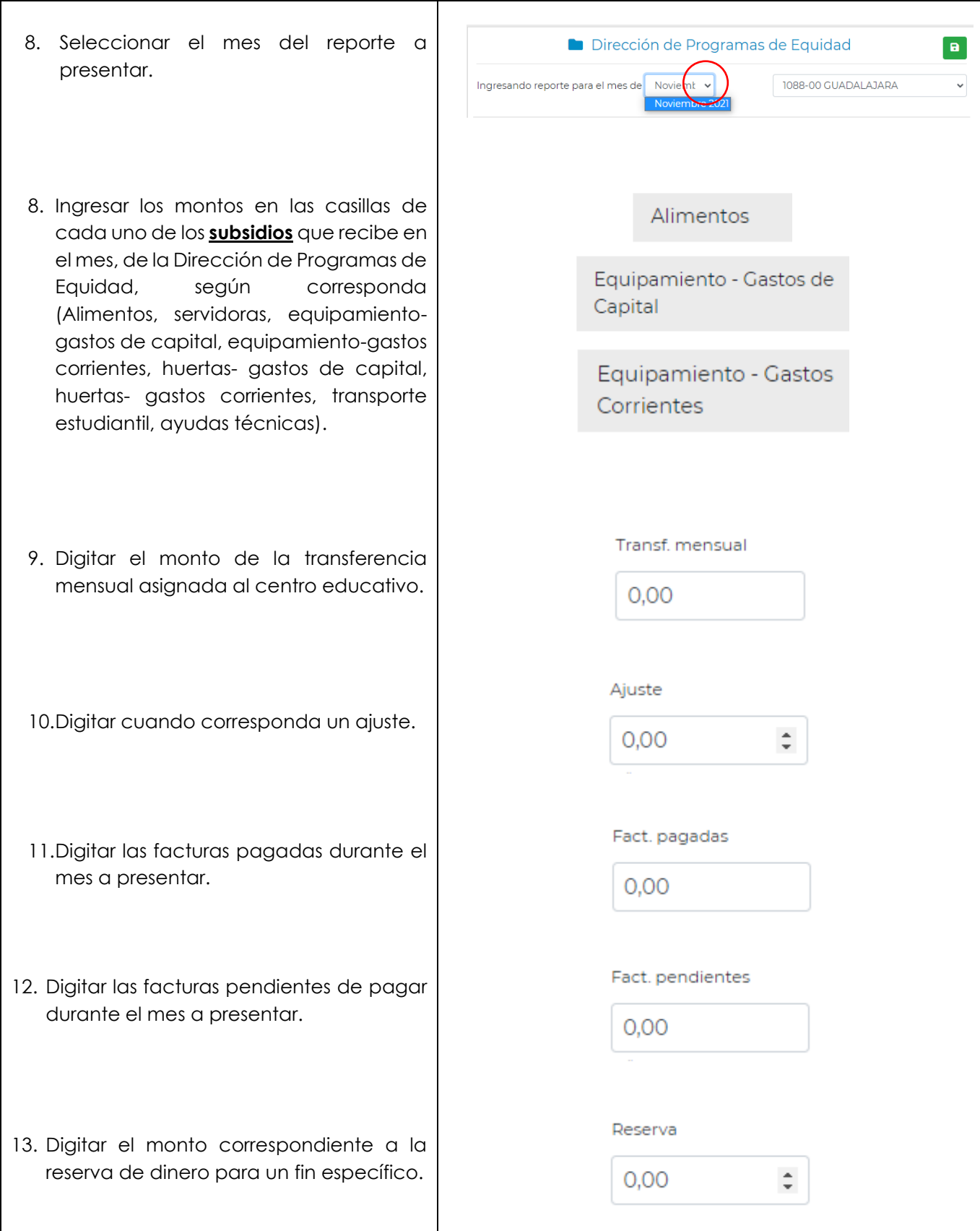

 *Transformación curricular, una apuesta por la calidad educativa.*

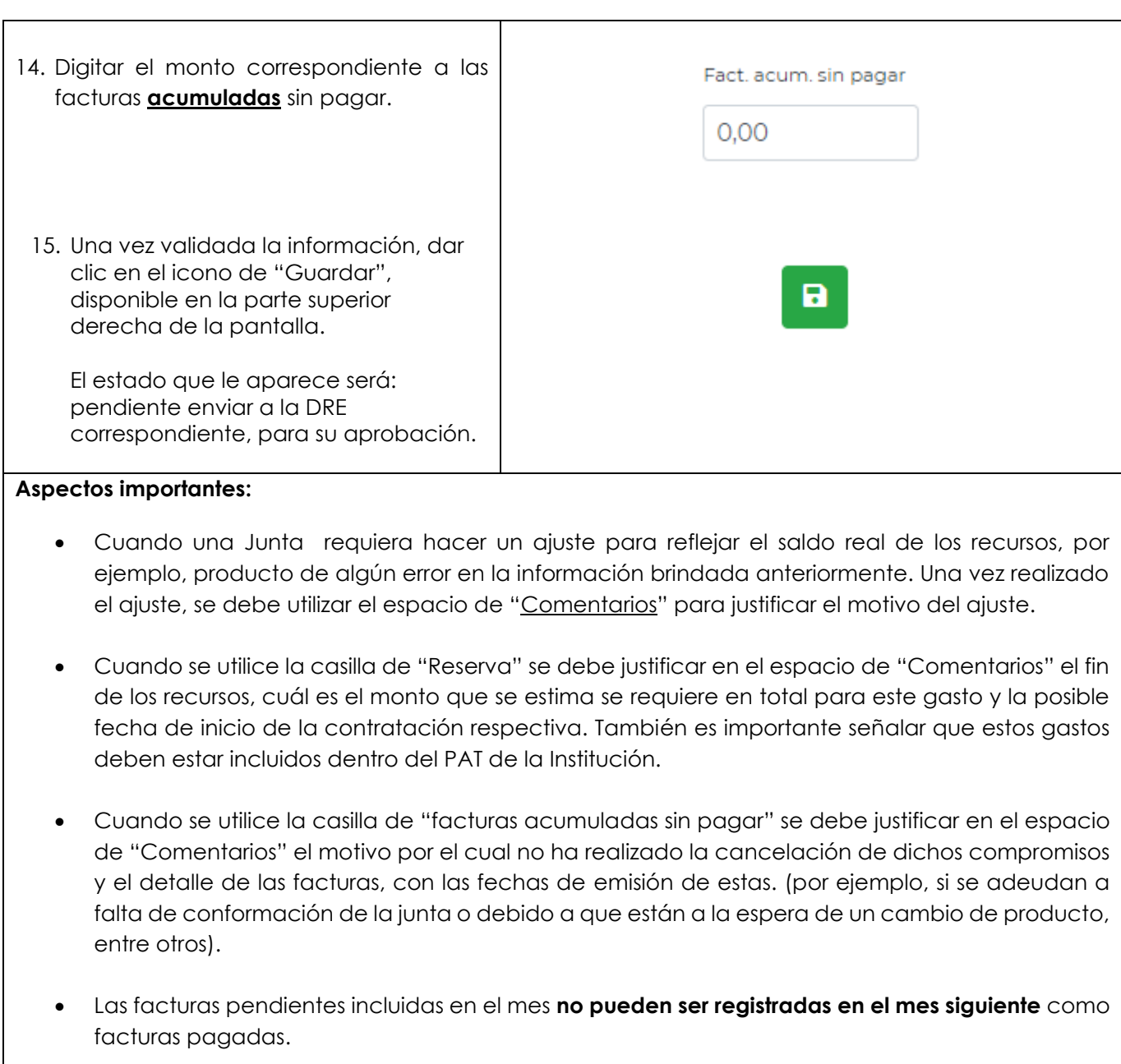

- Los montos registrados en reserva en un mes no deben ser registrados en el mes siguiente, como un acumulado, solo se pondría el monto adicional que se guardó en la reserva, para el mes que está rindiendo el informe.
- En la pantalla de listados de informes, podrá observar los informes de los centros educativos que

haya incluido en el sistema y un resumen de los estados para estos: enviado , devuelto

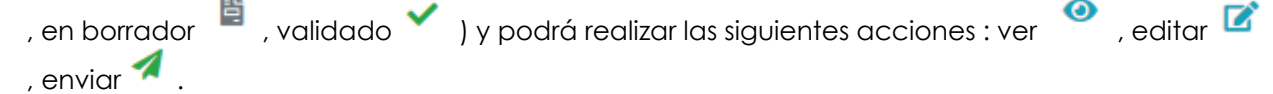

 *Transformación curricular, una apuesta por la calidad educativa.*

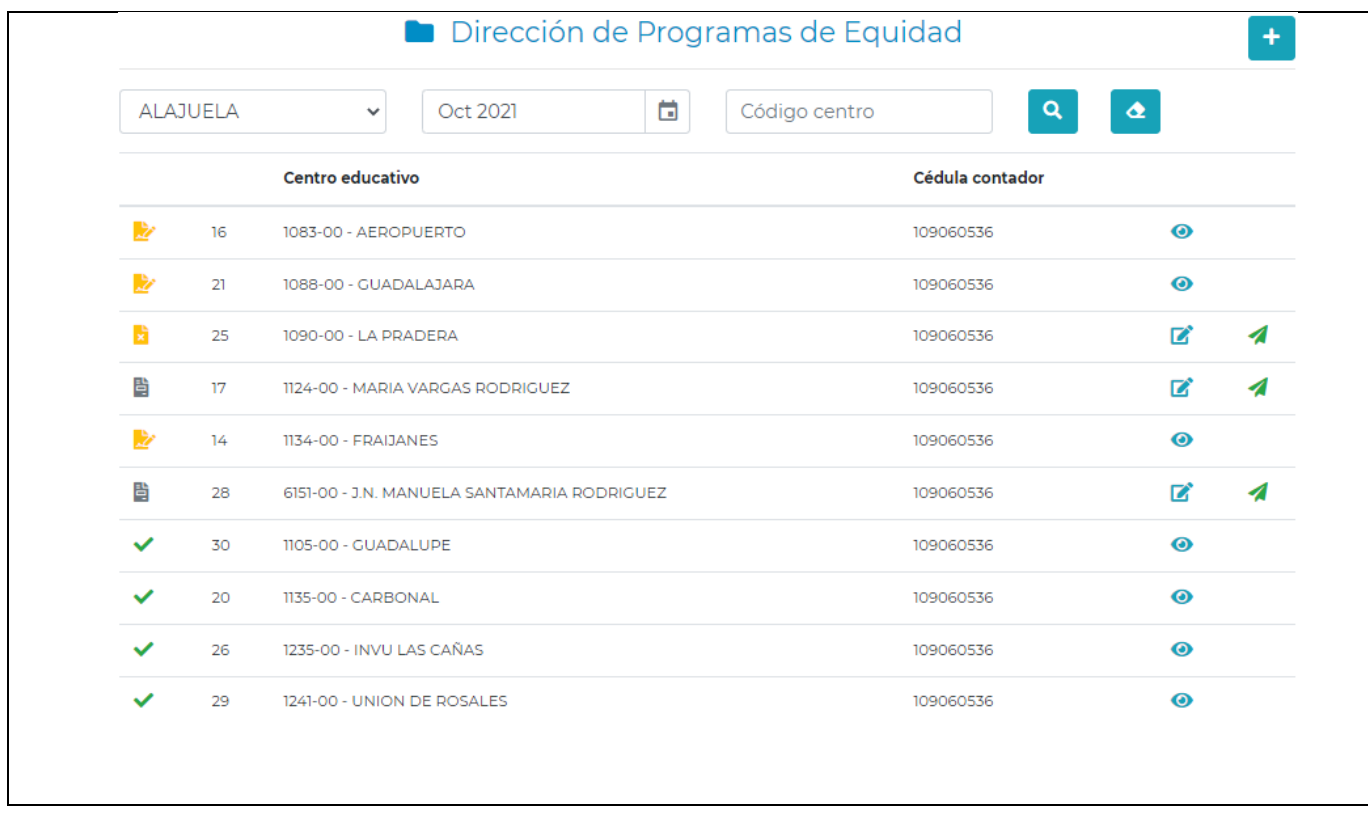

Se brinda un supuesto, como ejemplo, para mejor comprensión:

**Subsidio: compra de equipamiento para el comedor estudiantil- gastos de capital Mes de registro: enero 2022 (lo estaría completando en los primeros 5 días hábiles de febrero 2022).**

### Datos:

Superávit acumulado al 31.12.2021: ¢100.000,00- Deberá registrarlo como ajuste, por ser el primer registro en el sistema.

Facturas acumuladas sin pagar al finalizar enero 2022: ¢1.200.000,00 (cocina eléctrica).

Transferencia mes de enero 2022: ¢0,00 Transferencia mes de febrero 2022: ¢0,00 Transferencia mes de marzo 2022: ¢1.000.000,00 Transferencia mes de abril 2022: ¢0,00 Transferencia mes de mayo 2022: ¢0,00

Facturas pagadas (Mayo 2022): ¢695.000,00 (extractor)

 *Transformación curricular, una apuesta por la calidad educativa.*

Facturas pendientes (Mayo 2022): ¢400.000,00 (congelador)

Marzo 2022: registra el pago de la factura acumulada sin pagar (cocina eléctrica)

Para este ejemplo, el contador deberá incluir la información en el sistema de la siguiente forma:

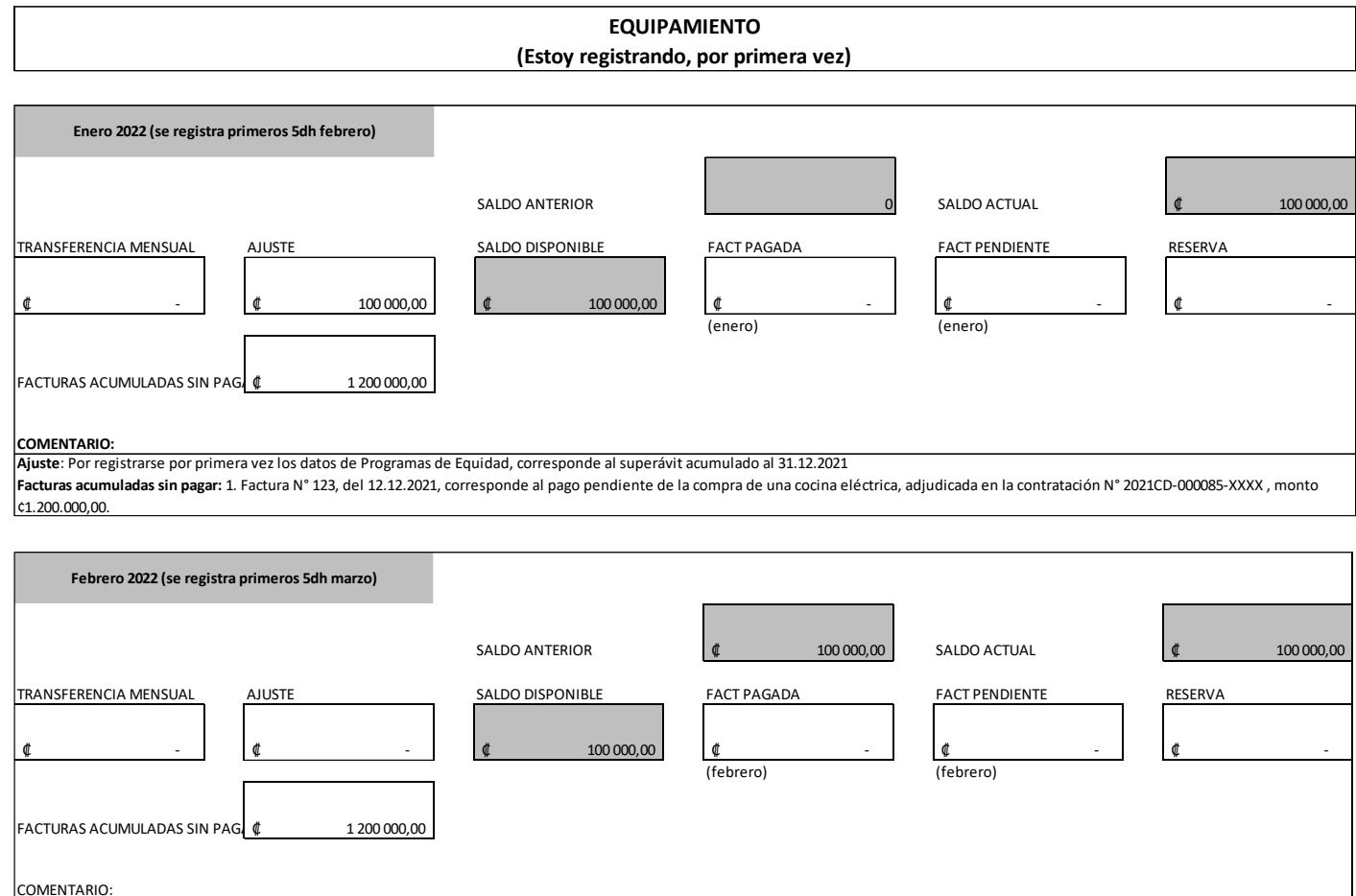

**Facturas acumuladas sin pagar:** 1. Factura N° 123, del 12.12.2021, corresponde al pago pendiente de la compra de una cocina eléctrica, adjudicada en la contratación N° 2021CD-000085-XXXX , monto ¢1.200.000,00.

15

#### *Transformación curricular, una apuesta por la calidad educativa.*

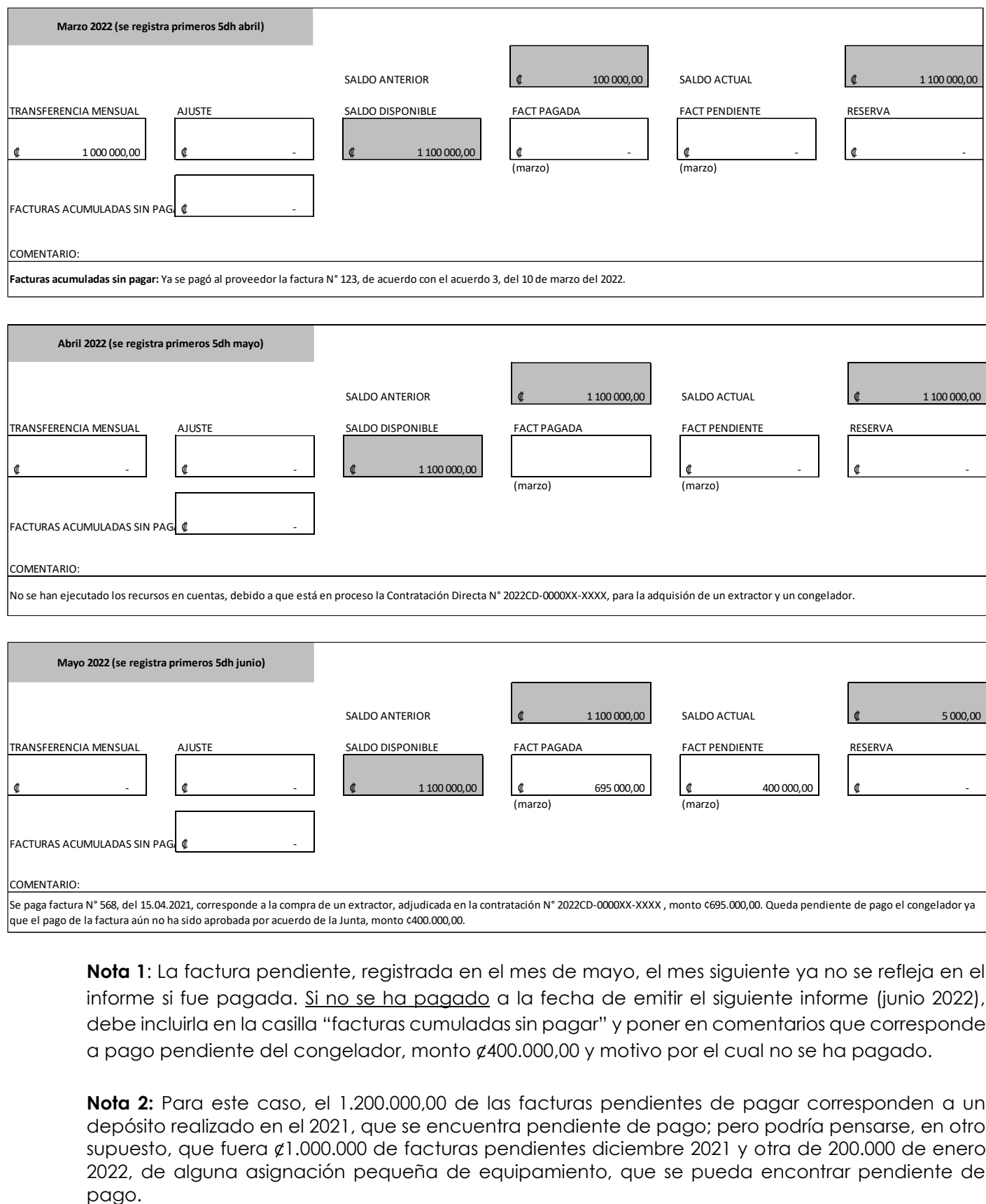

Se paga factura N° 568, del 15.04.2021, corresponde a la compra de un extractor, adjudicada en la contratación N° 2022CD-0000XX-XXXX , monto ¢695.000,00. Queda pendiente de pago el congelador ya que el pago de la factura aún no ha sido aprobada por acuerdo de la Junta, monto ¢400.000,00.

**Nota 1**: La factura pendiente, registrada en el mes de mayo, el mes siguiente ya no se refleja en el informe si fue pagada. Si no se ha pagado a la fecha de emitir el siguiente informe (junio 2022), debe incluirla en la casilla "facturas cumuladas sin pagar" y poner en comentarios que corresponde a pago pendiente del congelador, monto ¢400.000,00 y motivo por el cual no se ha pagado.

**Nota 2:** Para este caso, el 1.200.000,00 de las facturas pendientes de pagar corresponden a un depósito realizado en el 2021, que se encuentra pendiente de pago; pero podría pensarse, en otro supuesto, que fuera ¢1.000.000 de facturas pendientes diciembre 2021 y otra de 200.000 de enero 2022, de alguna asignación pequeña de equipamiento, que se pueda encontrar pendiente de

 *Transformación curricular, una apuesta por la calidad educativa.*

## 3. Pasos para modificar un informe

<span id="page-16-0"></span>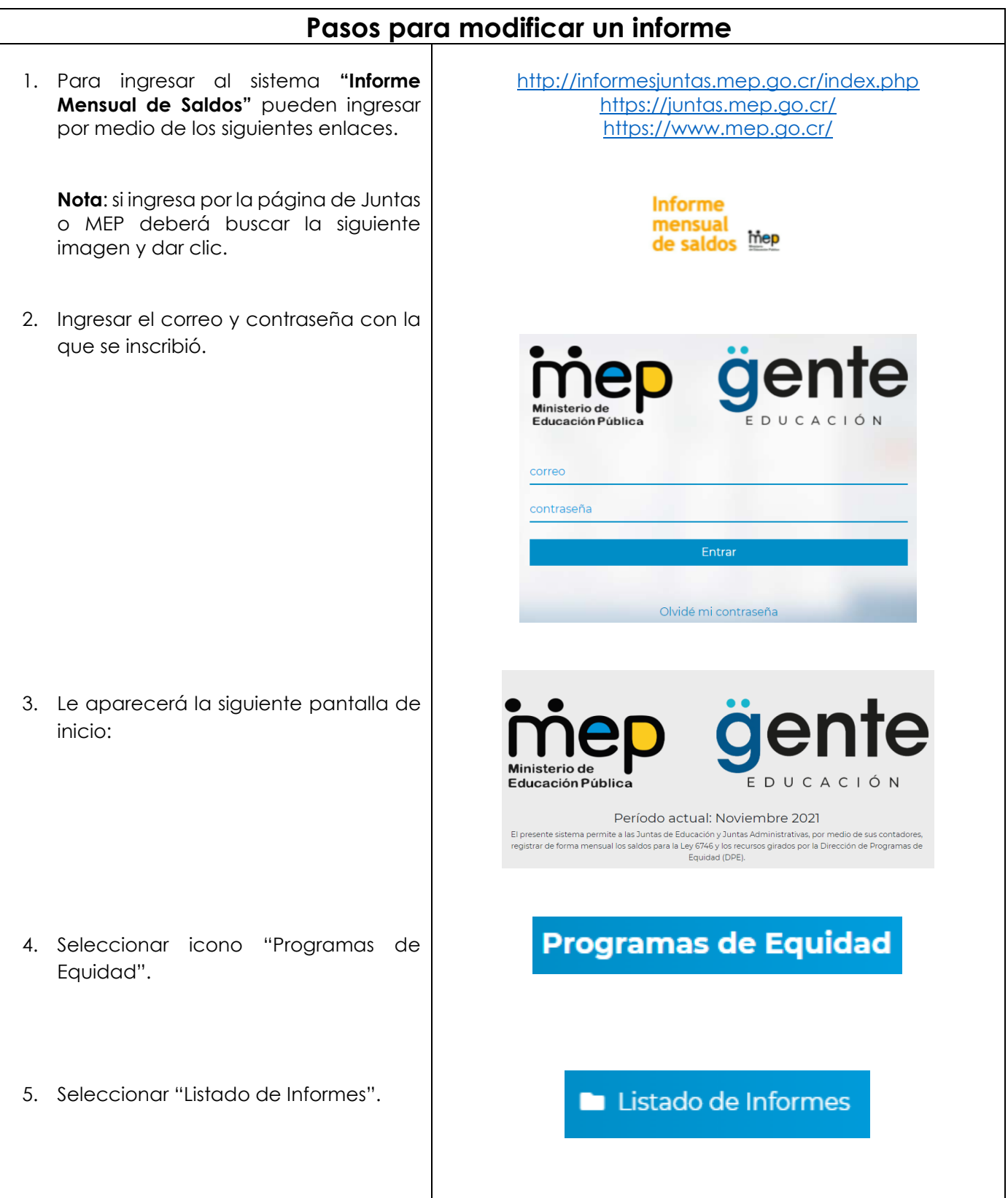

**San José, Merced, sobre Paseo Colón, avenida primera entre calles 22 y 24 Bis, edificio Torre Mercedes, piso X, central telefónica: 2233-6027, correo electrónico: DPE@mep.go.cr**

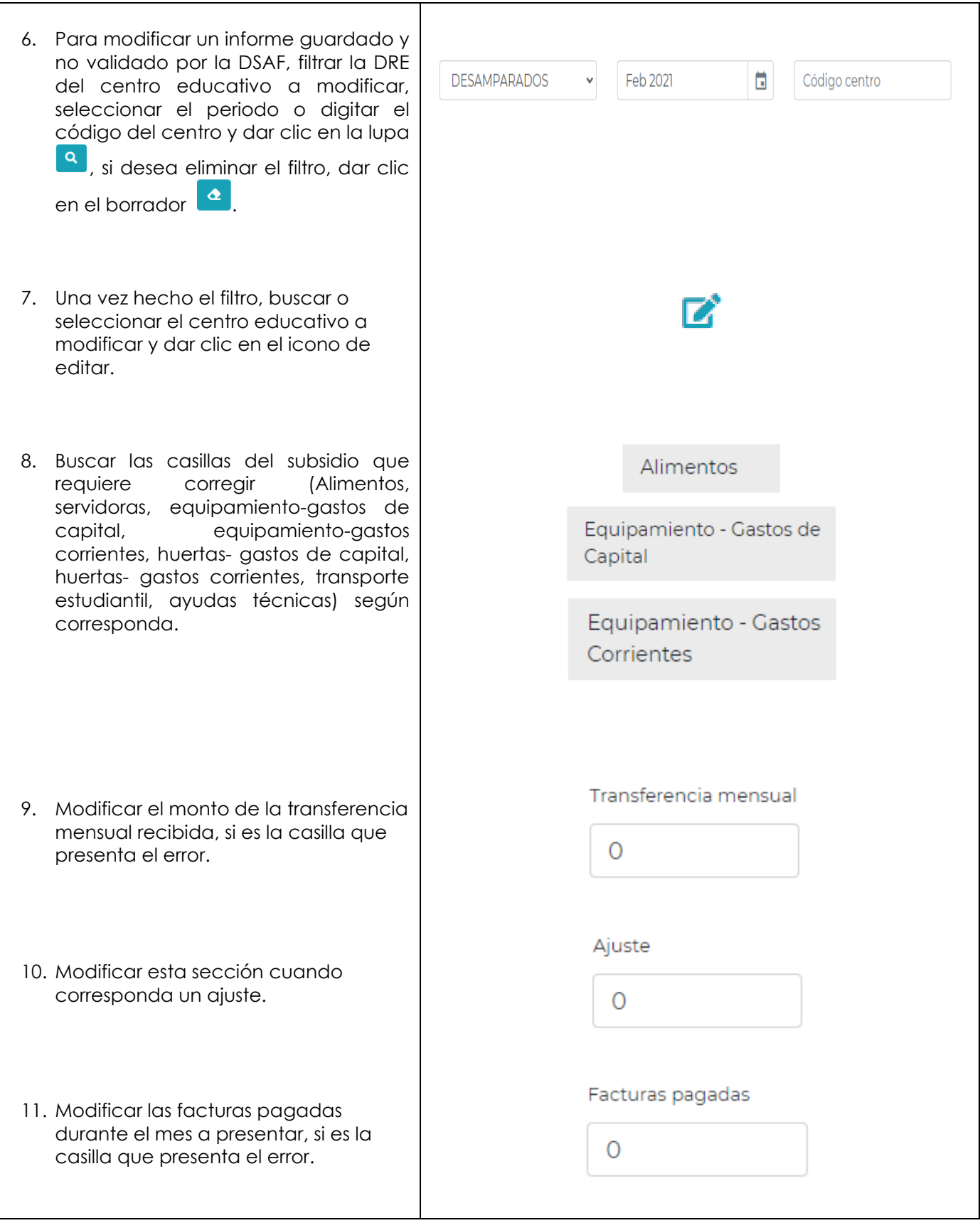

### *Transformación curricular, una apuesta por la calidad educativa.*

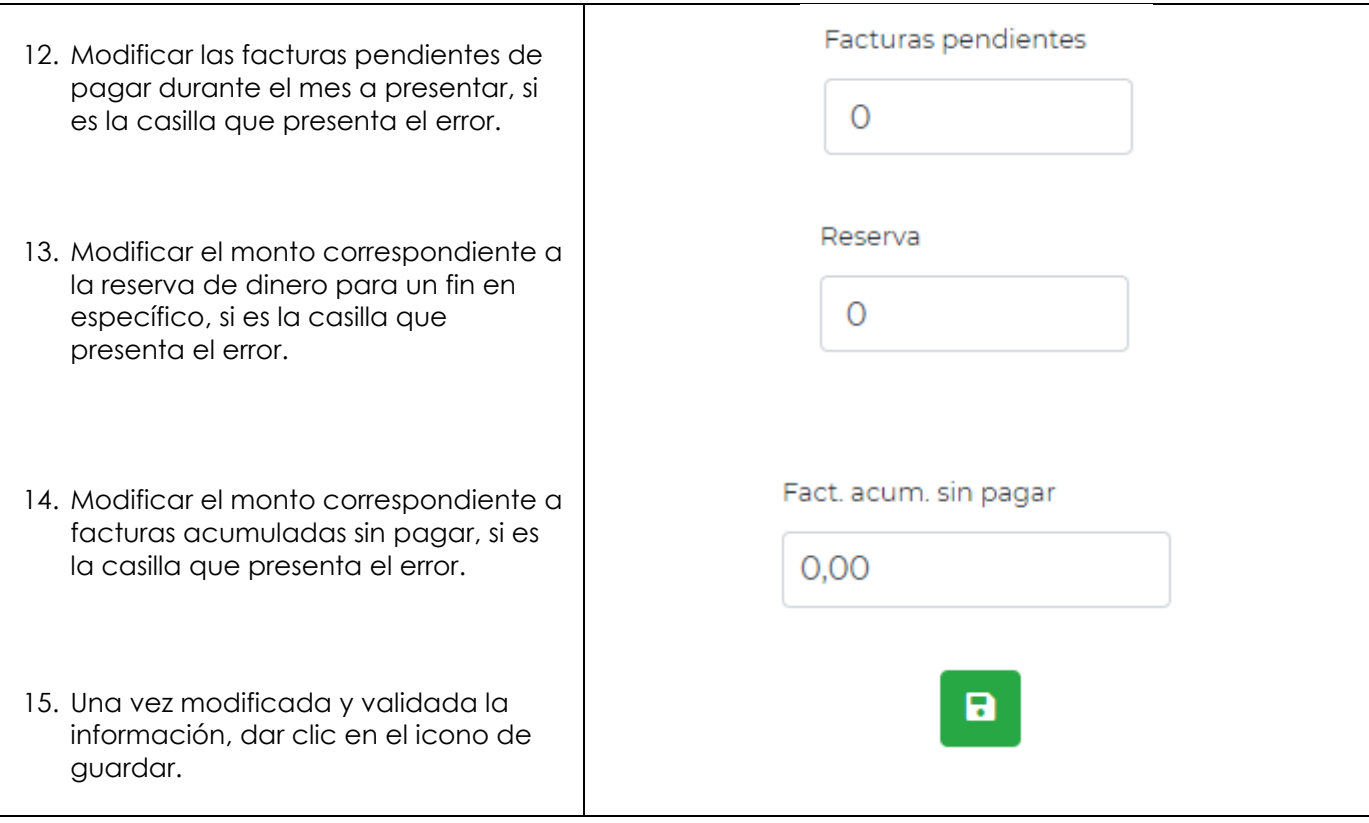

Aspectos importantes:

- Cuando una Junta requiera hacer un ajuste para reflejar el saldo real de los recursos, por ejemplo, producto de algún error en la información brindada anteriormente. Una vez realizado el ajuste, se debe utilizar el espacio de "Comentarios" para justificar el motivo del ajuste.
- Cuando se utilice la casilla de "Reserva" se debe justificar en el espacio de "Comentarios" el fin de los recursos, cuál es el monto que se estima se requiere en total para este gasto y la posible fecha de inicio de la contratación respectiva. También es importante señalar que estos gastos deben estar incluidos dentro del PAT de la Institución.
- Cuando se utilice la casilla de "facturas acumuladas sin pagar" se debe justificar en el espacio de "Comentarios" el motivo por el cual no ha realizado la cancelación de dichos compromisos y el detalle de las facturas, con las fechas de emisión de estas. (por ejemplo, si se adeudan a falta de conformación de la junta o debido a que están a la espera de un cambio de producto, entre otros).
- Las facturas pendientes incluidas en el mes **no pueden ser registradas en el mes siguiente** como facturas pagadas.
- Los montos registrados en reserva en un mes no deben ser registrados en el mes siguiente, como un acumulado, solo se pondría el monto adicional que se guardó en la reserva, para el mes que está rindiendo el informe.

 *Transformación curricular, una apuesta por la calidad educativa.*

## 4. Pasos para enviar un informe a validación

<span id="page-19-0"></span>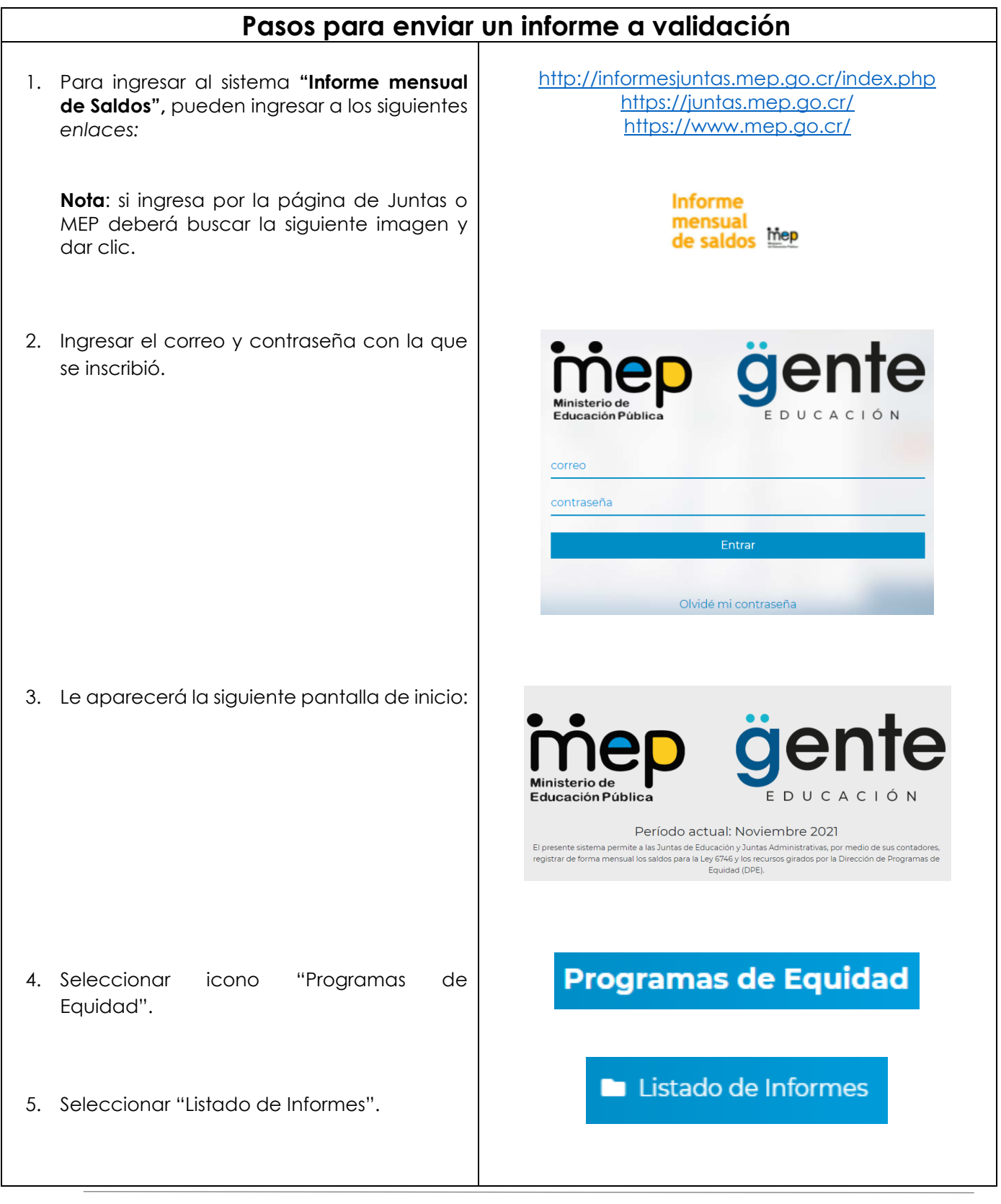

**San José, Merced, sobre Paseo Colón, avenida primera entre calles 22 y 24 Bis, edificio Torre Mercedes, piso X, central telefónica: 2233-6027, correo electrónico: DPE@mep.go.cr**

 *Transformación curricular, una apuesta por la calidad educativa.*

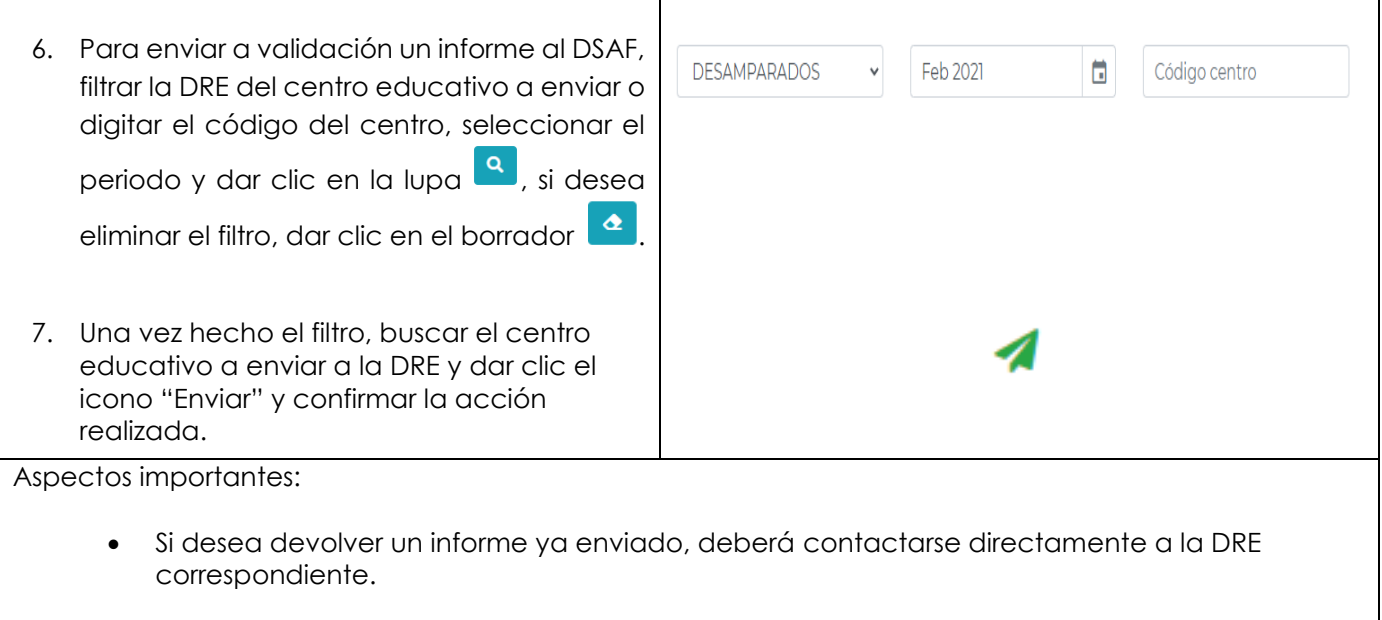

## 5. Pasos para generar un reporte

<span id="page-20-0"></span>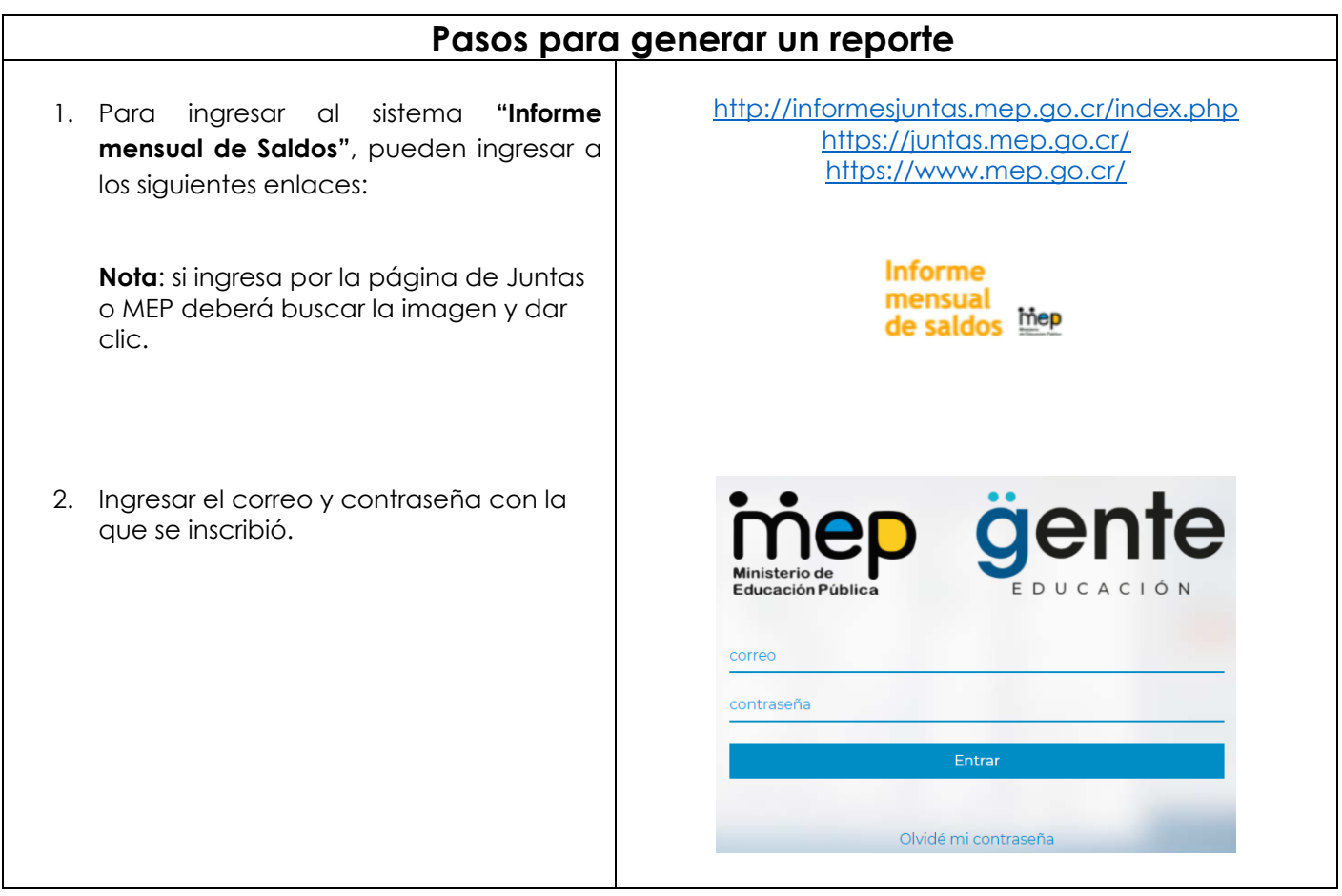

 *Transformación curricular, una apuesta por la calidad educativa.*

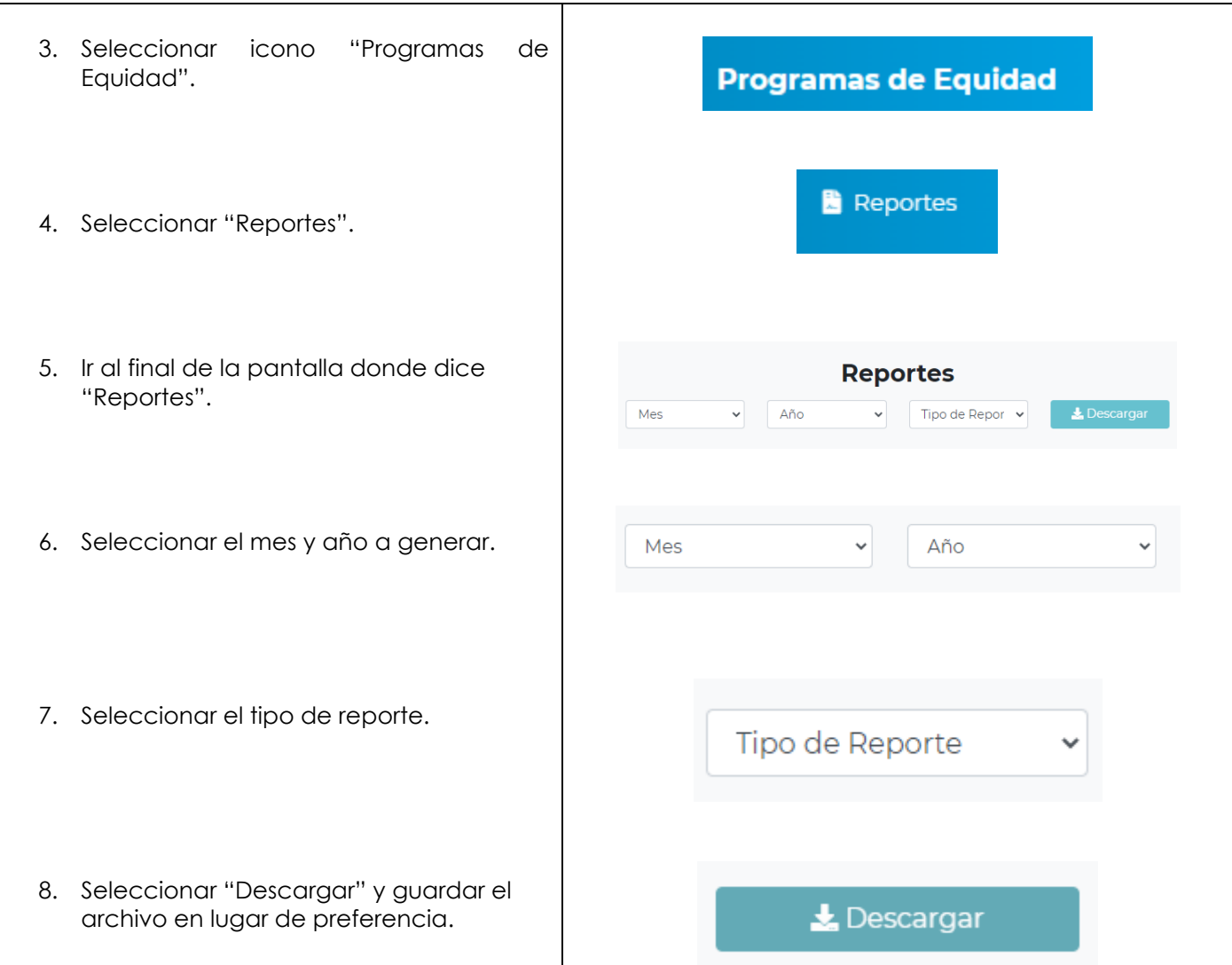

## <span id="page-21-0"></span>**Dudas y consultas sobre el desarrollo del formulario**

Puede dirigir cualquier consulta al correo: [informesjuntas@mep.go.cr,](mailto:informesjuntas@mep.go.cr) quienes, a su vez, dirigirán la consulta al encargado, según el tema consultado.

 *Transformación curricular, una apuesta por la calidad educativa.*

## <span id="page-22-0"></span>**Control del documento**

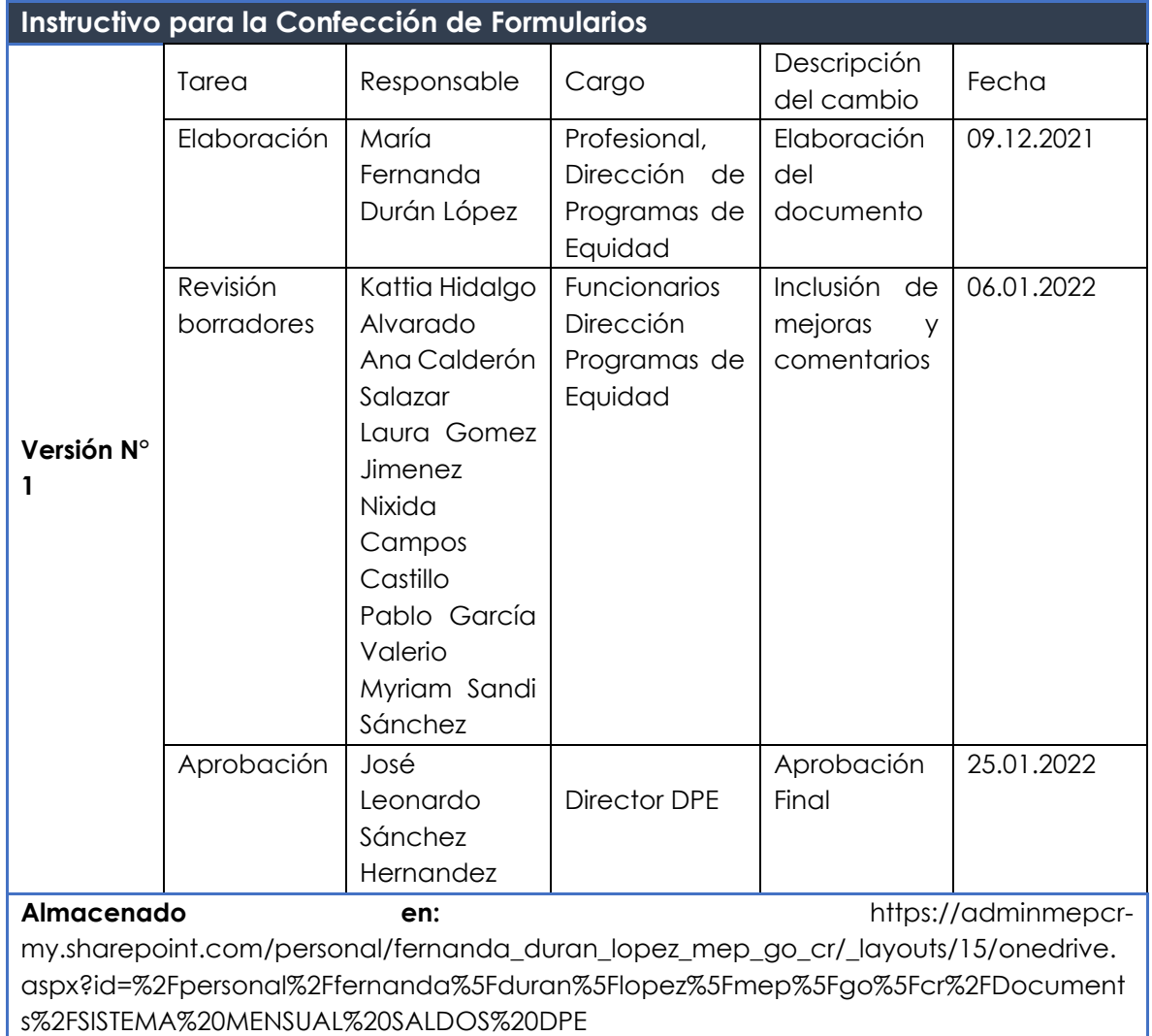

## **Documentos por sustituir**

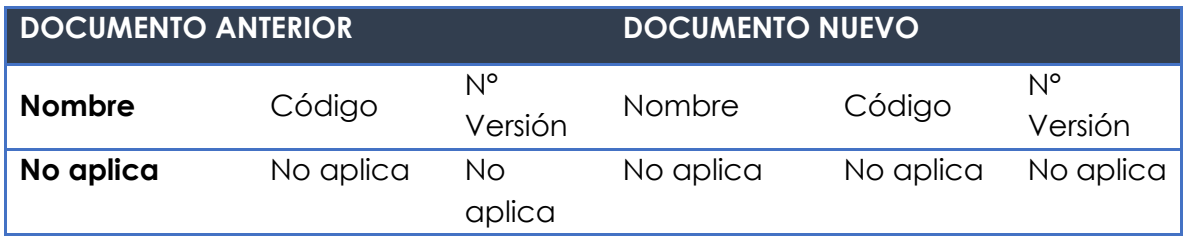